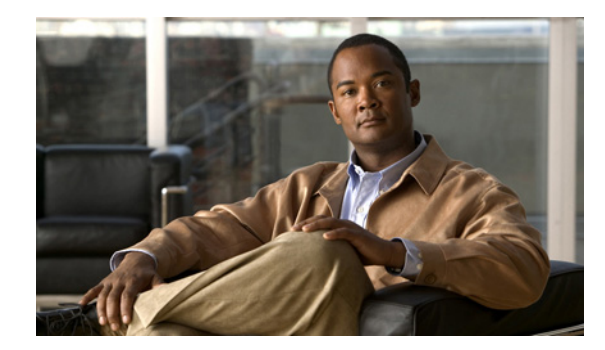

#### **CHAPTER**

**1**

概要

この章では、デバイスの監視や管理に使用できるシステム管理機能について説明します。

- ここでは、次の内容を説明します。
- **•** 「Cisco NX-OS [デバイスのコンフィギュレーション方式」\(](#page-0-0)P.1-1)
- **[Cisco Fabric Services](#page-2-0)** (P.1-3)
- **•** [「ネットワーク](#page-2-1) タイム プロトコル(NTP)」(P.1-3)
- **•** [「シスコ検出プロトコル\(](#page-3-0)CDP)」(P.1-4)
- **•** 「システム [メッセージ」\(](#page-3-1)P.1-4)
- *[Call Home](#page-3-2)* (P.1-4)
- **•** [「ロールバック」\(](#page-3-3)P.1-4)
- **「[Session Manager](#page-4-0)」 (P.1-5)**
- **•** [「スケジューラ」\(](#page-4-1)P.1-5)
- **F**[SNMP](#page-4-2)<sub>J</sub> (P.1-5)
- **F[RMON](#page-4-3)** (P.1-5)
- **•** [「オンライン診断」\(](#page-4-4)P.1-5)
- **Funded Event Manager** (P.1-6)
- **[[OBFL](#page-5-1)**]  $(P.1-6)$
- **[SPAN](#page-5-2)** (P.1-6)
- **[NetFlow](#page-5-3)** (P.1-6)
- **•** [「トラブルシューティング機能」\(](#page-5-4)P.1-6)

# <span id="page-0-0"></span>**Cisco NX-OS** デバイスのコンフィギュレーション方式

デバイスは、直接ネットワーク コンフィギュレーション方式または Data Center Network Management (DCNM; データセンター ネットワーク管理)サーバが提供する Web サービスを使用して設定できま す。

図 [1-1](#page-1-0) に、ネットワーク ユーザが使用できるデバイスのコンフィギュレーション方式を示します。

<span id="page-1-0"></span>図 **1-1 Cisco NX-OS** デバイスのコンフィギュレーション方式

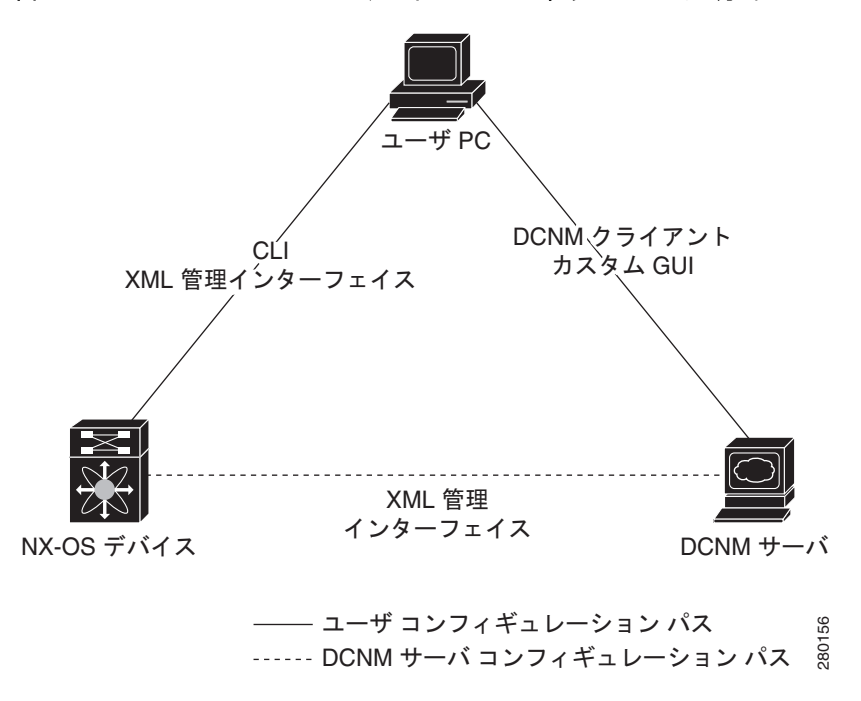

表 [1-1](#page-1-1) に、コンフィギュレーション方式と詳しい説明が記載されているマニュアルを示します。

#### <span id="page-1-1"></span>表 **1-1** コンフィギュレーション方式および参考資料

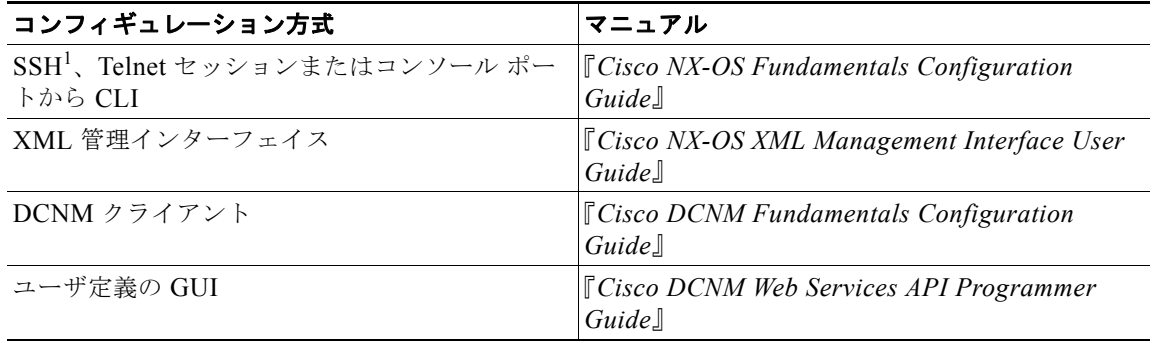

1. セキュア シェル(SSH)

ここでは、次の内容について説明します。

- **•** 「CLI または XML [管理インターフェイスによる設定」\(](#page-2-2)P.1-3)
- **•** 「DCNM または カスタム GUI [による設定」\(](#page-2-3)P.1-3)

 $\blacksquare$ 

#### <span id="page-2-2"></span>**CLI** または **XML** 管理インターフェイスによる設定

次のように SSH からコマンドライン インターフェイス(CLI)または XML 管理インターフェイスを 使用して、Cisco NX-OS デバイスを設定できます。

- **•** SSH セッション、Telnet セッション、またはコンソール ポートから CLI:SSH セッション、 Telnet セッション、またはコンソール ポートを使用して デバイスを設定できます。SSH では、デ バイスへのセキュアな接続が提供されます。詳細については、『*Cisco NX-OS Fundamentals Configuration Guide*』を参照してください。
- **•** SSH を介して XML 管理インターフェイス:XML 管理インターフェイスを使用してデバイスを設 定できます。これは、CLI 機能を補完する NETCONF プロトコルに基づくプログラム方式です。 詳細については、『*Cisco NX-OS XML Management User Guide*』を参照してください。

#### <span id="page-2-3"></span>**DCNM** または カスタム **GUI** による設定

次のように DCNM クライアントを使用して、または独自の GUI から Cisco NX-OS デバイスを設定で きます。

- **•** DCNM クライアント:DCNM クライアントを使用してデバイスを設定できます。DCNM クライ アントはユーザのローカル PC 上で動作し、DCNM サーバの Web サービスを使用します。DCNM サーバでは XML 管理インターフェイスを使用してデバイスを設定します。DCNM クライアント の詳細については、『*Cisco DCNM Fundamentals Configuration Guide*』を参照してください。
- **•** カスタム GUI:独自の GUI を作成すると、DCNM サーバ上の DCNM Web サービス アプリケー ション プログラム インターフェイス(API)を使用してデバイスを設定できます。SOAP プロト コルを使用して、DCNM サーバと XML ベースのコンフィギュレーション メッセージを交換しま す。DCNM サーバでは XML 管理インターフェイスを使用してデバイスを設定します。カスタム GUI 作成の詳細については、『*Cisco DCNN Web Services API Programmer Guide*』を参照してくだ さい。

## <span id="page-2-0"></span>**Cisco Fabric Services**

Cisco Fabric Services(CFS)は、コンフィギュレーションの変更を含むデータをネットワークのすべ ての Cisco NX-OS デバイスに配信するシスコ独自の機能です。CFS の詳細については、第 2 章「CFS の設定」を参照してください。

# <span id="page-2-1"></span>ネットワーク タイム プロトコル(**NTP**)

Network Time Protocol (NTP; ネットワーク タイム プロトコル)は、分散している一連のタイム サー バとクライアント間で 1 日の時間を同期させ、ネットワーク内のデバイスから受信するシステム ログ などの時間関連の情報を相互に関連付けることができます。NTP の詳細については、第 3 章「NTP の 設定」を参照してください。

# <span id="page-3-0"></span>シスコ検出プロトコル(**CDP**)

Cisco Discovery Protocol(CDP; シスコ検出プロトコル)を使用して、デバイスに直接接続されている すべてのシスコ製機器を検出し、情報を表示できます。CDP は、ルータ、ブリッジ、アクセス サー バ、コミュニケーション サーバ、スイッチを含む、シスコ製のあらゆる機器で動作します。CDP は、 メディアにもプロトコルにも依存せず、ネイバー デバイスのプロトコル アドレスを収集し、各デバイ スのプラットフォームを検出します。CDP の動作はデータ リンク レイヤ上に限定されます。異なるレ イヤ 3 プロトコルをサポートする 2 つのシステムで相互学習が可能です。CDP の詳細については、 第 4 章「CDP の設定」を参照してください。

## <span id="page-3-1"></span>システム メッセージ

システム メッセージ ロギングを使用すると、システム プロセスが生成するメッセージの宛先を制御 し、重大度に基づいてメッセージをフィルタリングできます。端末セッション、ログ ファイル、およ びリモート システム上の syslog サーバへのロギングを設定できます。

システム メッセージ ロギングは RFC 3164 に準拠しています。システム メッセージのフォーマットお よびデバイスが生成するメッセージの詳細については、『*Cisco NX-OS System Messages Reference*』を 参照してください。

システム メッセージ設定の詳細については、第 5 章「システム メッセージ ロギングの設定」を参照し てください。

## <span id="page-3-2"></span>**Call Home**

Call Home は重要なシステム ポリシーを E メールで通知します。Cisco NX-OS は豊富なメッセージ フォーマットを提供するので、ポケットベル サービス、標準 E メール、または XML ベースの自動解 析アプリケーションとの最適な互換性が得られます。この機能を使用すると、ネットワーク サポート エンジニアにポケットベルで連絡したり、ネットワーク オペレーティング センター (NOC)に E メー ルを送信したり、Cisco Smart Call Home サービスを使用して TAC でケースを自動作成したりできま す。

Call Home 設定の詳細については、第 6 章「Smart Call Home の設定」を参照してください。

#### <span id="page-3-3"></span>ロールバック

ロールバック機能では、デバイスのコンフィギュレーションのスナップショットまたはチェックポイン トを使用して、デバイスをリロードせずに、いつでもそのコンフィギュレーションを再適用できます。 権限のある管理者であれば、チェックポイントで設定されている機能について専門的な知識がなくて も、ロールバック機能を使用して、そのチェックポイント コンフィギュレーションを適用できます。

Session Manager を使用すると、コンフィギュレーション セッションを作成し、そのセッション内のす べてのコマンドを自動的に適用できます。

詳細については、第 7 章「ロールバックの設定」を参照してください。

#### <span id="page-4-0"></span>**Session Manager**

Session Manager を使用すると、コンフィギュレーションを作成し、すべて正しく設定されていること を確認および検証したあとでバッチ モードで適用できます。

詳細については、第8章「Session Manager の設定」を参照してください。

## <span id="page-4-1"></span>スケジューラ

スケジューラを使用すると、データの定期的なバックアップや QoS ポリシーの変更などのジョブを作 成し、管理できます。スケジューラでは、ジョブを指定された時間に 1 度だけ、または定期的な間隔で 実行するなど、ニーズに合わせて開始できます。

詳細については、第 9 章「スケジューラの設定」を参照してください。

#### <span id="page-4-2"></span>**SNMP**

Simple Network Management Protocol (SNMP; 簡易ネットワーク管理プロトコル)は、SNMP マネー ジャとエージェント間の通信用メッセージ フォーマットを提供する、アプリケーションレイヤ プロト コルです。SNMP はネットワーク デバイスの監視や管理に使用される、標準化されたフレームワーク と共通言語を提供します。

詳細については、第 10 章「SNMP の設定」を参照してください。

## <span id="page-4-3"></span>**RMON**

RMON は、各種ネットワーク エージェントおよびコンソール システムがネットワーク モニタリング データを交換できるようにする、Internet Engineering Task Force(IETF; インターネット技術特別調査 委員会)の標準モニタリング仕様です。Cisco NX-OS は Cisco NX-OS デバイスを監視できるように、 RMON アラーム、イベント、およびログをサポートします。

詳細については、第 11 章「RMON の設定」を参照してください。

## <span id="page-4-4"></span>オンライン診断

Cisco Generic Online Diagnostics(GOLD)では、複数のシスコ プラットフォームにまたがる診断操 作の共通フレームワークを定義しています。オンライン診断フレームワークでは、中央集中システムお よび分散システムに対応する、プラットフォームに依存しない障害検出アーキテクチャを規定していま す。これには共通の診断 CLI とともに、起動時および実行時に診断するための、プラットフォームに 依存しない障害検出手順が含まれます。

プラットフォーム固有の診断機能は、ハードウェア固有の障害検出テストを行い、診断テストの結果に 応じて適切な対策を実行できます。

オンライン診断機能の設定については、第 12 章「オンライン診断機能の設定」を参照してください。

## <span id="page-5-0"></span>**Embedded Event Manager**

Embedded EventManager(EEM)を使用すると、重要なシステム イベントを検出して処理できます。 EEM は、イベント発生時点で、またはしきい値を超えた時点でのイベント モニタリングを含め、イベ ントを検出して回復する機能を提供します。

EEM の設定については、第 13 章「Embedded Event Manager の設定」を参照してください。

# <span id="page-5-2"></span>**SPAN**

イーサネット Switched Port Analyzer (SPAN; スイッチド ポート アナライザ)を設定すると、デバイ スの入出力トラフィックを監視できます。SPAN の機能を使用すると、送信元ポートから宛先ポートへ のパケットを複製できます。

SPAN の設定については、第 14 章「SPAN の設定」を参照してください。

#### <span id="page-5-1"></span>**OBFL**

永続ストレージに障害データを記録するように、デバイスを設定できます。あとで記録されたデータを 取得して表示し、分析できます。この On-Board Failure Logging (OBFL: オンボード障害ロギング) 機能は、障害および環境情報をモジュールの不揮発性メモリに保管します。この情報は、障害モジュー ルの事後分析に役立ちます。OBFL の設定については、第 15 章「OBFL の設定」を参照してくださ い。

## <span id="page-5-3"></span>**NetFlow**

NetFlow では、入出力両方の IP パケットでパケット フローを識別でき、各パケット フローに基づいて 統計情報を取得できます。NetFlow のためにパケットやネットワーキング デバイスを変更する必要は ありません。

NetFlow の設定については、第 16 章「NetFlow の設定」を参照してください。

# <span id="page-5-4"></span>トラブルシューティング機能

Cisco NX-OS には ping、traceroute、Ethanalyzer、Blue Beacon 機能など、さまざまなトラブルシュー ティング ツールが揃っています。各機能の詳細については、『*Cisco Nexus 7000 Series NX-OS Troubleshooting Guide, Release 4.x*』を参照してください。